株式会社 セゾン情報システムズ HULFT 事業部

# [改訂] DataSpider のトリガー機能が使用できなくなる問題について

このたび、DataSpider におきまして、特定処理を実行中の特定タイミングにおいて、トリガー機 能が使用できなくなる事象が発生することが判明しました。本件に関しまして、事象の詳細、今 後の対応をお知らせします。以下内容についてご確認、ご対応をお願いいたします。

-記-

#### 1. 対象製品及びバージョン

- DataSpider Servista Basic Server Package 3.0  $\sim$  4.0SP3
- DataSpider Servista Advanced Server Package 3.0  $\sim$  4.0SP3
- DataSpider Servista Select 3.0  $\sim$  4.0SP3
- DataSpider for Tableau 4.0SP1
- 2. 発生条件

下記「トリガーの一覧情報を取得する処理」のいずれかの処理と「トリガーの設定ファイルを 変更する処理」のいずれかの処理のタイミングが一致した場合に発生いたします。

トリガーの一覧情報を取得する処理

- ‐Mapper ロジック「実行トリガー名ロジック」の実行
- ‐Mapper ロジック「実行トリガー種類ロジック」の実行
- ‐CLI Console からのトリガーの有効無効の切り替え

トリガーの設定ファイルを変更する処理

‐Studio for Desktop、Studio for Web、CLI Console からのトリガーの設定変更

‐スケジュールトリガーの有効期限により有効無効の切り替え

### 【補足】

・発生タイミングについて

今回の事象は、この「トリガーの一覧情報を取得する処理」が実行される 0.0009 秒(※) の間に「トリガーの設定ファイルを変更する処理」が一致することで発生いたします。 ※弊社検証環境での検証結果となります(「実行トリガー名ロジック」および「実行トリガー種類ロジッ ク」のそれぞれ 1 回の実行時間)。お客様の環境および運用状況により実測値は異なります。

なお、2011 年 7 月 29 日の DataSpider Servista 3.0 のリリースより現在まで、弊社より 販売した対象製品及びバージョンにおいて、対象となるお客様から本事象が発生したとの お問い合わせはいただいておりません。

3. 発生事象

以下の(1)および(2)の事象が発生いたします。

(1)トリガー機能の停止

トリガーに関するすべての機能が使用できなくなります。

この事象は DataSpiderServer を再起動することにより解消いたします。

(2)トリガーの消失

「トリガーの設定ファイルを変更する処理」にて設定変更の対象となっていたトリガーが 消失いたします。

消失したトリガーを復旧することはできないため、再登録していただく必要がございます。

本事象はすべてのトリガーおよびトリガーを操作するクライアントで発生いたします。

4. 回避策

「トリガーの設定ファイルを変更する処理」を実施される場合は、処理のタイミングが一致 しないよう、「トリガーの一覧情報を取得する処理」を実行している時間帯を避けて実施いた だくようお願いいたします。

※「トリガーの一覧情報を取得する処理」のうち、Mapper ロジック「実行トリガー名ロジッ ク」および「実行トリガー種類ロジック」がスクリプト内で使用されているかどうかを確 認する方法については「【別紙】 Mapper ロジック使用有無の確認方法」をご参照ください。 なお、DataSpider の設定変更による回避策はございません。

### 5. 今後の対応

上記問題を修正したパッチモジュールをご適用ください。修正パッチのリリース状況は以下の とおりとなります。

- · DataSpider Servista 4.0 : 2017年2月28日 リリース済み
- · DataSpider for Tableau 4.0 : 2017年2月28日 リリース済み
- ・DataSpider Servista 3.1、3.2 :2017 年 3 月中旬 リリース予定

リリース済みの修正パッチは myHULFT よりダウンロードできます。修正パッチの適用方法に ついては「【別紙】 修正パッチの適用方法」をご参照ください。

DataSpider Servista 3.1、3.2 用修正パッチについては、リリース日程が確定しだい、改め てご案内いたします。

※DataSpider Servista 3.0 をご使用の場合は、DataSpider Servista 3.1、3.2、4.0 のいず れかにバージョンアップの上、修正パッチを適用いただくようお願いいたします。

ご不明な点がございましたら、お手数ですが保守窓口までお問い合わせをいただきますようお 願いいたします。

# 【改訂履歴】

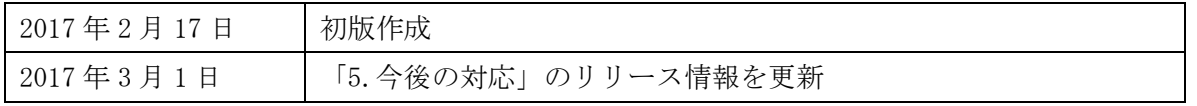

【別紙】

■Mapper ロジック使用有無の確認方法

「トリガーの一覧情報を取得する処理」のうち、Mapper ロジック「実行トリガー名ロジック」 および「実行トリガー種類ロジック」がスクリプト内で使用されているかどうかを確認する 場合は以下の方法にてご確認ください。

1.プロジェクト仕様書を出力します。

- 2.プロジェクト仕様書をブラウザで表示させ、ブラウザの検索機能にて以下がヒットする か確認してください。
	- ・「ロジックアイコン一覧」の「アイコン」項に「実行トリガー名」「実行トリガー種類」 のいずれかが存在する。

※下線部をキーワードにして検索してください。

■修正パッチの適用方法

修正パッチモジュールの適用方法は、以下のとおりです。

- (1)DataSpider Servista の各種アプリケーションを停止します。
- (2)「パッチの構成」項に記載されているモジュールのバックアップを取ります。
- (3)サーバモジュールにパッチを適用します。server フォルダを

\$DATASPIDER\_HOME/server フォルダに上書きコピーします。

- (4)DataSpiderServer および DataSpider Studio を起動します。
- ※パッチ適用前の状態に復元したい場合は、新規に配置したモジュールを削除し、 上記の (2) でバックアップしたモジュールを再度上書きコピーしてください。